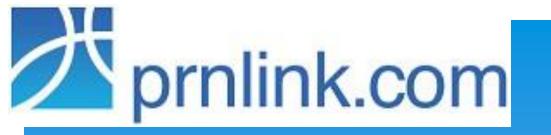

CIGNA Encounter Error
Correction
Web-based Portal Training
Prnlink.com, INC

# Registration

- \* Please email <a href="mailto:mbramasco@prnlink.com">mbramasco@prnlink.com</a> for pre-registration. All attendees will be registered following this presentation.
- \* You will receive a Registration email which contains a link for you to complete your Registration Questionnaire and access the site.

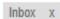

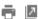

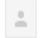

#### noreply@prnlink.com

to me 🔻

12:08 PM (0 minutes ago)

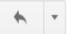

Dear Jackie Guajaca,

Prnlink.com would like to welcome you to our website. An account with a temporary password has been created for you. Please visit our <u>registration</u> page and follow the prompts to activate your account.

- During your account activation, you will receive another email from us with your temporary password.
- When you login with your temporary password, you will be prompted to enter a new password.
- When you have successfully changed your password, your account will be fully activated.
   Please make a note of your password and do not share it with anybody.

Thank you for using prnLink.com website.

Sincerely,

The Encounters Team at prnlink.com

This is an automated response. Please do not reply. If you believe that you have received this email in error, please contact our customer service at 888.776.8408 or forward this email to support@prnlink.com.

## \* Click the Link and complete the form.

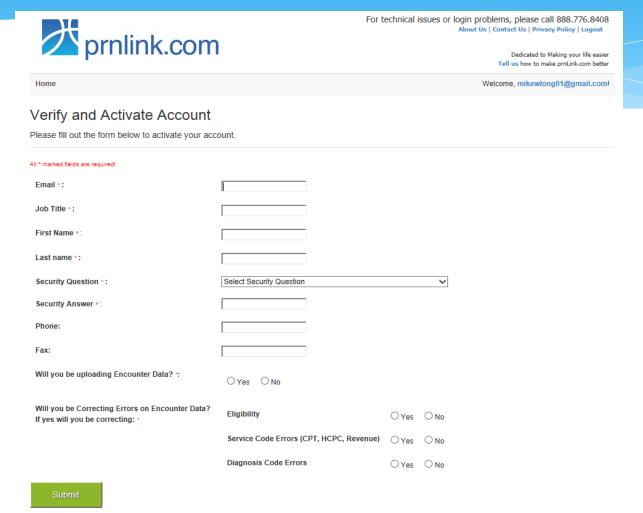

## Click the link or navigate to

## https://encounters.prnlink.com

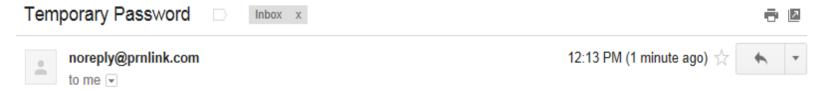

Dear Jackie Guajaca,

The followings are your credientials to login to <a href="https://encounters.prnlink.com">https://encounters.prnlink.com</a> website.

Please remember that this is **your temporary password** and you will be prompted to change your password after logging in to our website for security purposes.

Once you log in, please make sure to **change your password immediately** when you are prompted to do so.

Password: BHsctDBuSEn2

Thank you for using prnLink.com website.

This is an automated response. Please do not reply. If you believe that you have received this email in error or not initiated, please contact our customer service at 888.776.8408.

\* Enter your registered email address (Your UserID is your Email Address) and Temporary password that was emailed to you.

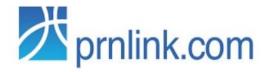

For technical issues or login problems, please call 888.776.8408

About Us | Contact Us | Privacy Policy | Login

Dedicated to Making your life easier Tell us how to make prnLink.com better

#### Please Log in.

| Email          |  |
|----------------|--|
| Password       |  |
| Log in         |  |
| Reset Password |  |

Register if you don't have an account.

\* Once you enter, immediately you will be asked to establish a new password. You will first be asked the your security question to authenticate.

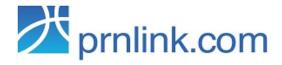

For technical issues or login problems, please call 888.776.8408

About Us | Contact Us | Privacy Policy | Login

Dedicated to Making your life easier Tell us how to make prnLink.com better

Use the form below to verify answer for your security question.

#### Verify Information

| Question                          |           |
|-----------------------------------|-----------|
| What was your childhood<br>Answer | nickname? |
| Confirm answer                    |           |
| Verify                            |           |

\* Enter necessary information.

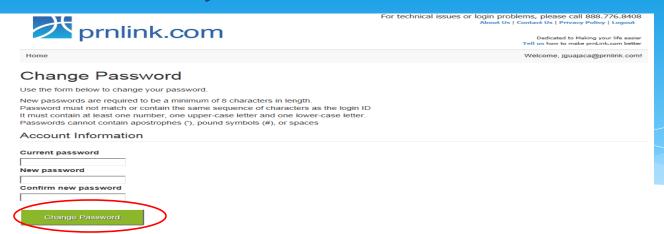

\* Enter the site by Clicking Home to begin.

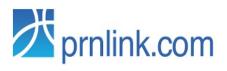

For technical issues or login problems, please call 888.776.8408

About Us | Contact Us | Privacy Policy | Logout

Dedicated to Making your life easier

Tell us how to make prnLink.com better

Home Welcome, jguajaca@prnlink.com!

### Change Password

Your password has been changed successfully.

# Forgot Password

If you forgot your password- Click on Reset Password.

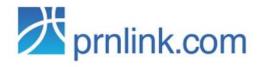

For technical issues or login problems, please call 888.776.8408

About Us | Contact Us | Privacy Policy | Login

Dedicated to Making your life easier Tell us how to make prnLink.com better

#### Please Log in.

| Email          |  |
|----------------|--|
| Password       |  |
| Log in         |  |
| Reset Password |  |

Register if you don't have an account.

## Reset Password

Enter your email address and a Temporary password and the link to the web page will be emailed to you.

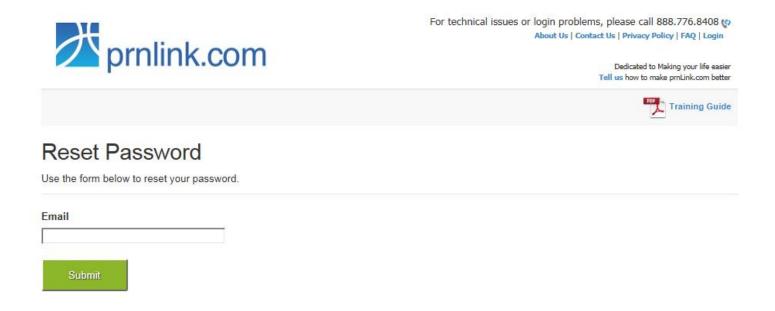

# Home Page

Errors are separated on 3 Tabs.

- Members Not Found
- DX Errors (Diagnosis Code Errors)
- \* CPT Errors

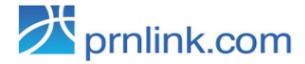

For technical issues or login problems, please call 888.776.8408 (c)

About Us | Contact Us | Privacy Policy | FAQ | Logout

Dedicated to Making your life easier Tell us how to make prnLink.com better

Home | Reports

Welcome, mrojas@prnlink.com!

Members Not Found (2944)

DX Errors (110)

CPT Errors (96)

Total # of Records: 2944

Print Removed Records

| Search | Remove | Member ID Submitted | ₹ | Last Name | Ŧ | First Name | ₹ | Date Of Birth | ₹ | Gender | ₹ | Claim #(s)       | ₹ |
|--------|--------|---------------------|---|-----------|---|------------|---|---------------|---|--------|---|------------------|---|
| Q      | ×      | U1000000002         |   | SAMPLE1   |   | BABY       |   | 10/25/2013    |   | F      |   | 86781D<br>64137C |   |
| Q      | ×      | U1000000002         |   | SAMPLE1   |   | BABY       |   | 10/25/2013    |   | F      |   | 86781D<br>64137C |   |
| Q      | ×      | U1000000001         |   | SAMPLE1   |   | KENNETH    |   | 2/15/1955     |   | М      |   | 55922D<br>62451C |   |

## **Member Not Found - Eligibility Corrections**

Select the Search magnifying glass to see membership details that you will use to determine the correct eligibility.

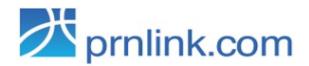

×

U1000000001

For technical issues or login problems, please call 888.776.8408 (c)

About Us | Contact Us | Privacy Policy | FAQ | Logout

2/15/1955

Dedicated to Making your life easier Tell us how to make prnLink.com better

Home | Reports

Q

Welcome, mrojas@prnlink.com!

55922D

62451C

| Members No    | ot Found (2944) | DX Errors (110) CPT Errors (96) |           |              |   |               |   |        |      |                  |      |
|---------------|-----------------|---------------------------------|-----------|--------------|---|---------------|---|--------|------|------------------|------|
| Total # of Re | ecords: 2944    |                                 |           |              |   |               |   | ■ P    | rint | Removed Reco     | ords |
| Search        | Remove          | Member ID Submitted ▼           | Last Name | ▼ First Name | ₹ | Date Of Birth | ₹ | Gender | ₹    | Claim #(s)       | ₹    |
| Q             | ×               | U1000000002                     | SAMPLE1   | BABY         |   | 10/25/2013    |   | F      |      | 86781D<br>64137C |      |
| Q             | ×               | U1000000002                     | SAMPLE1   | BABY         |   | 10/25/2013    |   | F      |      | 86781D<br>64137C |      |

KENNETH

SAMPLE1

\* Once you have identified the correct member, Select the Correct to the left of the record. The Green check on DOS column determines that specific member was eligible on the Date of Service.

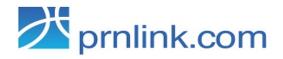

For technical issues or login problems, please call 888.776.8408

About Us | Contact Us | Privacy Policy | Logout

Dedicated to Making your life easier Tell us how to make prnLink.com better

DOS From: 8/9/2013 - To: 8/9/2013

Home Welcome, mikewlong01@gmail.com!

Member Information from Encounter

SAMPLE1, K (58Y) 2/16/1955 M U1000000003

Search Results Total # of Members: 2

| Select         J1000000001         SAMPLE1         KENNETH         02/15/1955         M         CAXX         07/01/2 | 2013 12/31/9999   |
|----------------------------------------------------------------------------------------------------|-------------------|
| Select U1000000002 SAMPLE1 BABY 10/25/2013 F CAXX 10/25/2                                                            | 2013 12/31/9999 😵 |

Search All Members

Manual Correct

< Back

 If using the first 9 characters to search does not return results, you have the ability to search all membership by clicking Search All Members

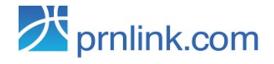

For technical issues or login problems, please call 888.776.8408

About Us | Contact Us | Privacy Policy | Logout

Dedicated to Making your life easier Tell us how to make prnLink.com better

Home Welcome, mikewlong01@gmail.com!

Member Information from Encounter

SAMPLE1, K (58Y) 2/16/1955 M U1000000003

DOS From: 8/9/2013 - To: 8/9/2013

Search Results Total # of Members: 0

Member ID ▼ Last Name ▼ First Name ▼ Date Of Birth ▼ Gender ▼ PORG ID ▼ PCP Eff Date ▼ PCP End Date ▼ DOS

There are no items to display

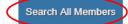

Manual Correct

< Back

\* Confirmation is required on the next screen. Please verify the members eligibility and Select the Submit button to confirm change.

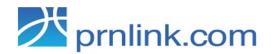

For technical issues or login problems, please call 888.776.8408

About Us | Contact Us | Privacy Policy | Logout

Dedicated to Making your life easier

Tell us how to make prnLink.com better

Home

Welcome, mikewlong01@gmail.com!

#### Claim Fix Confirmation

#### From Encounter

| Member ID     | U100000003 |
|---------------|------------|
| Last Name     | SAMPLE1    |
| First Name    | К          |
| Date of Birth | 2/16/1955  |
| Gender        | М          |

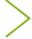

#### From Eligibility

| Member ID      | U1000000001 |
|----------------|-------------|
| Last Name      | SAMPLE1     |
| First Name     | KENNETH     |
| Date of Birth: | 2/15/1955   |
| Gender:        | М           |
| PORG:          | CAXX        |

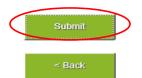

# If you are unable to identify the member in the list, you have two options.

\* Option 1: Select Remove, which will remove the record from your errors list and move to an archived table. After removal, you can Select Print Removed Records to print a PDF list of removed members for your further internal research.

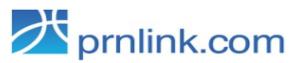

For technical issues or login problems, please call 888.776.8408 (c)

About Us | Contact Us | Privacy Policy | FAQ | Logout

Dedicated to Making your life easier Tell us how to make prnLink.com better

62451C

Home | Reports Welcome, mrojas@prnlink.com!

Members Not Found (2944) DX Errors (110) CPT Errors (96) **Print Removed Records** Total # of Records: 2944 Search Remove Member ID Submitted Last Name First Name ▼ Date Of Birth **▼** Gender ▼ Claim #(s) Q U1000000002 SAMPLE1 BABY 10/25/2013 F 86781D × 64137C U1000000002 SAMPLE1 BABY 10/25/2013 F 86781D 64137C Q U1000000001 SAMPLE1 KENNETH 2/15/1955 М 55922D ×

### \* Confirmation of the Record to be removed.

**First Name** 

Gender

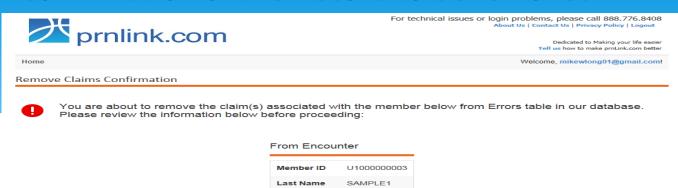

Date of Birth 2/16/1955

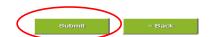

### \* Sample PDF Removed Report

#### CIGNA HMO Member not Found

| Account No | Member ID   | Member Name         | Date of Birth | Birth Sex Provider |                | Date Of Service         |
|------------|-------------|---------------------|---------------|--------------------|----------------|-------------------------|
| 2010110    | 01111000001 | ONOTONEW, CONTRACTO | 00/10/1000    | -                  | DANGERO, OANNE | 07/25/2011 - 07/25/2011 |
| 123999117  | U1000000003 | SAMPLE1, JACKIE     | 10/26/2013    | F                  | PRNLINK_TEST,  | 08/11/2013 - 08/11/2013 |
| 123999112  | U1000000003 | SAMPLE1, K          | 02/16/1955    | M                  | PRNLINK_TEST,  | 08/09/2013 - 08/09/2013 |

 Option 2: While in Correct Eligibility Screen, select Manual Correct button to navigate to a Manual Fix option.

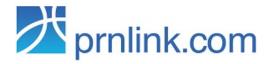

For technical issues or login problems, please call 888.776.8408

About Us | Contact Us | Privacy Policy | Logout

Dedicated to Making your life easier Tell us how to make prnLink.com better

Member Information from Encounter

SAMPLE1, K (58Y) 2/16/1955 M U1000000003

DOS From: 8/9/2013 - To: 8/9/2013

Search Results Total # of Members: 0

Member ID ▼ Last Name ▼ First Name ▼ Date Of Birth ▼ Gender ▼ PORG ID ▼ PCP Eff Date ▼ PCP End Date ▼ DOS

There are no items to display

Search All Members

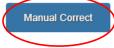

< Back

\* Enter the correct information, to your knowledge, in the Eligible member form column on the right and Select Submit button.

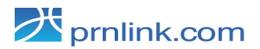

For technical issues or login problems, please call 888.776.8408

About Us | Contact Us | Privacy Policy | Logout

Dedicated to Making your life easier Tell us how to make prnLink.com better

Home

Welcome, mikewlong01@gmail.com!

#### Manual Claim Fix

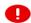

Please enter the member information below. The record under Error Claim Member (red) will be updated with this member record on the right.

#### From Encounter

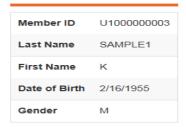

#### From Eligibility

| Member ID      |  |
|----------------|--|
| Last Name      |  |
| First Name     |  |
| Date of Birth: |  |
| Gender:        |  |
| PORG:          |  |
|                |  |

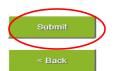

# Diagnosis Error Corrections

\* During data validation, If we find that the Primary Diagnosis on the Encounter is not valid, you will have the ability to correct and re-submit. Select FIX.

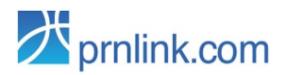

For technical issues or login problems, please call 888.776.8408 (

About Us | Contact Us | Privacy Policy | FAQ | Logout

Dedicated to Making your life easier Tell us how to make prnLink.com better

Home | Reports Welcome, mrojas@prnlink.com! Members Not Found (2940) DX Errors (112) CPT Errors (98) Print Removed Records Total # of Records: 112 **▼** Gender Last Name First Name ▼ Date Of Birth ▼ Claim #s Fix Remove Member ID Submitted SAMPLE1 F U1000000002 BABY 10/25/2013 86781D SAMPLE1 62451C U1000000001 KENNETH 2/15/1955

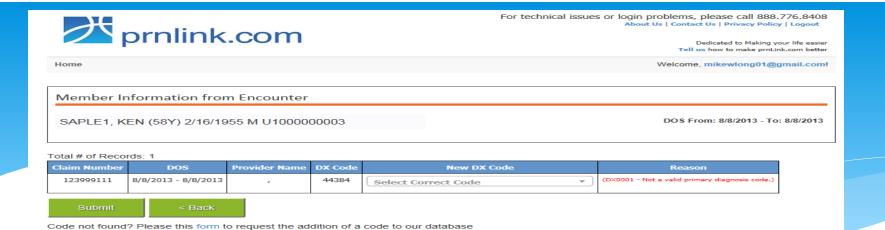

\* Use the dropdown or simply start typing the corrected Diagnosis (DX)Code and Click Submit. You've now completed resubmission!

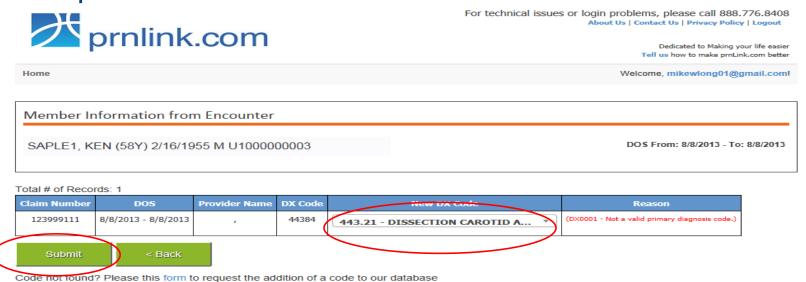

# If you are unable to find the valid Dx code in the list, you have two options.

\* Option 1: Request that the code is added to your valid list.

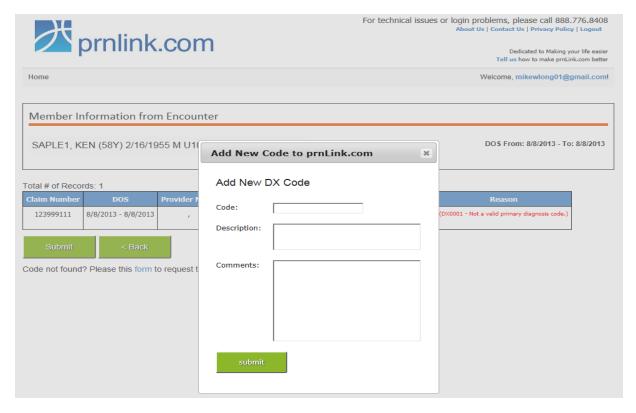

\* Option 2: Select Remove, which will remove the record from your errors list and move to an archived table. After removal, you can Select Print Removed Records to print a PDF list of removed Encounters for your further internal research.

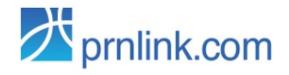

For technical issues or login problems, please call 888.776.8408 (About Us | Contact Us | Privacy Policy | FAQ | Logout

Dedicated to Making your life easier Tell us how to make prnLink.com better

Home | Reports Welcome, mrojas@prnlink.com!

Members Not Found (2940) DX Errors (112) CPT Errors (98)

Total # of Records: 112

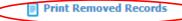

|   | Fix      | Remove | Member ID Submitted | ▼ Last Name | Ŧ | First Name | Ŧ | Date Of Birth | Ŧ | Gender | Ŧ | Claim #s | * |
|---|----------|--------|---------------------|-------------|---|------------|---|---------------|---|--------|---|----------|---|
|   | <b>₩</b> | ×      | U1000000002         | SAMPLE1     |   | BABY       |   | 10/25/2013    |   | F      |   | 86781D   |   |
| 4 |          | ×      | U100000001          | SAMPLE1     |   | KENNETH    |   | 2/15/1955     |   | М      |   | 62451C   |   |

## **CPT Error Corrections**

\* During data validation, If we find that the CPT Code on the Encounter is not valid, you will have the ability to correct and re-submit. Select FIX.

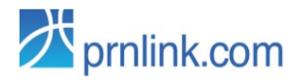

For technical issues or login problems, please call 888.776.8408 (About Us | Contact Us | Privacy Policy | FAQ | Logout

Dedicated to Making your life easier Tell us how to make prnLink.com better

Home | Reports Welcome, mrojas@prnlink.com!

Members Not Found (2940) DX Errors (112) CPT Errors (98) Print Removed Records Total # of Records: 98 Date Of Birth ▼ First Name ▼ Gender Fix Remove Member ID Submitted Last Name ▼ Claim #s 64137C U10000000002 SAMPLE1 BABY 10/25/2013 U1000000001 SAMPLE1 KENNETH 2/15/1955 55922D

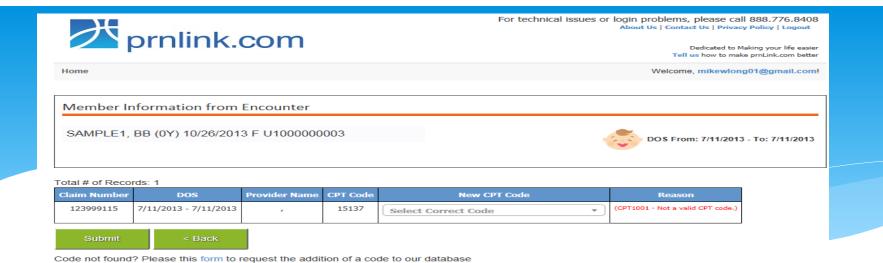

\* Use the dropdown or simply start typing the corrected CPT Code and Click Submit. You've now completed resubmission!

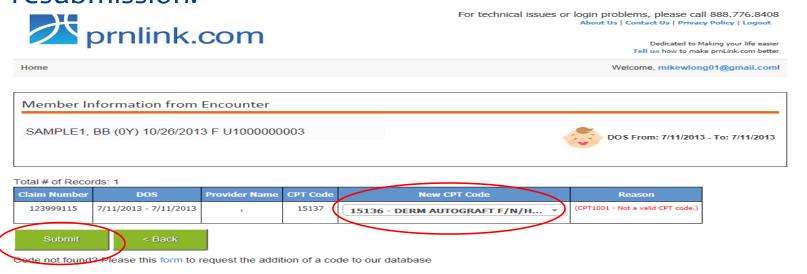

# If you are unable to find the valid CPT code in the list, you have two options.

\* Option 1: Request that the code is added to your valid list.

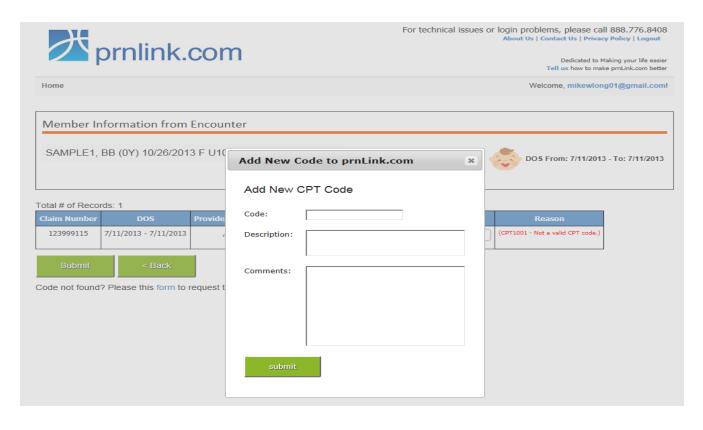

\* Option 2: Select Remove, which will remove the record from your errors list and move to an archived table. After removal, you can Select Print Removed Records to print a PDF list of removed Encounters for your further internal research.

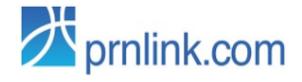

For technical issues or login problems, please call 888.776.8408 (c)

About Us | Contact Us | Privacy Policy | FAQ | Logout

Dedicated to Making your life easier Tell us how to make prnLink.com better

Print Removed Records

Home | Reports Welcome, mrojas@prnlink.com!

Members Not Found (2940)

DX Errors (112)

CPT Errors (98)

Total # of Records: 98

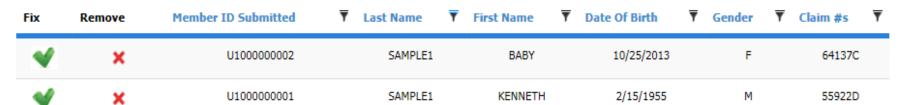

# Patty LaPenn, CEO

\* Pleased to introduce Patty Lapenn, CEO

### Error Rate 75% of Submitters < 3% Errors

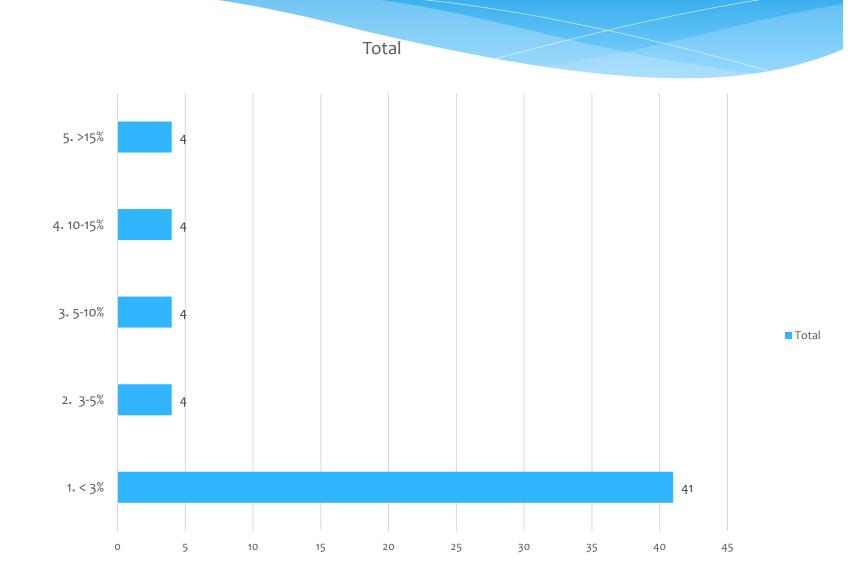

## **Total**

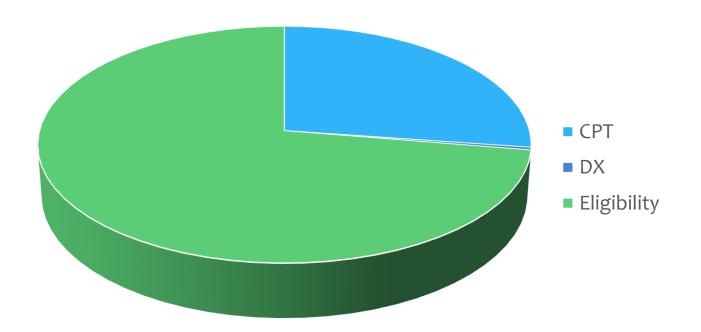

# Newborns

If Newborn ID exists - Best Match

If -02 Member is Mother – 2<sup>nd</sup> best Match

Else -01 Member Guarantor

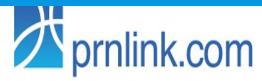

About Us | Contact Us | Privacy Policy | Logout

Dedicated to Making your life easier Tell us how to make prnLink.com better

Home

Welcome, mikewlong01@gmail.com!

Member Information from Encounter

## Name DOB Sex AMI

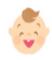

DOS From: 1/1/1900 - To: 1/1/1900

Search Results Total # of Members: 4

|        | Member ID ▼ Last Name ▼ First Name ▼ Date Of B | Birth <b>▼</b> Gender <b>▼</b> | PORG ID ▼ | PCP Eff Date ▼ | PCP End Date ▼ | DOS |
|--------|------------------------------------------------|--------------------------------|-----------|----------------|----------------|-----|
| Select |                                                | .,                             |           | 01/01/2006     | 12/31/9999     | 8   |
| Select | HIPPA PRIVAC                                   | Y — IN                         | FO        | 01/01/2006     | 12/31/9999     | 8   |
| Select | BLOCKED                                        |                                |           | 09/01/2008     | 08/31/2030     | 0   |
| Select |                                                |                                |           | 09/01/2008     | 03/31/2032     | 8   |

Search All Members

Manual Correct

< Back

# **Q** & A

- \* Questions?
- \* To obtain a Temporary Password, please send an email to <a href="mailto:mbramasco@prnlink.com">mbramasco@prnlink.com</a>
- \* Thank you for attending our training